**Procedures related to attendance of the Annual General Meeting of Shareholders for the Year 2022 via electronic media and summary of submitting the meeting application and registration for the Meeting** 

1. The Shareholders or proxy holders who wish to attend the Meeting via electronic media (e-AGM) must submit a request form for attending the Meeting via Web Browser by clicking the link https://inet.inventech.co.th/TCAP185045R or scan the QR Code below for logging in to the system. The system would be available from Friday, 1 April 2022 until the date when the Meeting has ended.

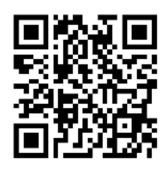

- 2. Once logged in, the shareholders or proxy holders are requested to complete all fields and attach additional documents according to the system requirement such as
	- E-mail Address
	- Identification Card Number / Passport Number (in case of a foreigner)
	- Shareholders Registration Number / Name and Surname / Number of shares
	- Telephone Number
	- Additional Documents
		- For shareholders who wish to attend the Meeting via electronic media by themselves, please attach the photocopy of identification card or the photocopy of valid identification document bearing the photograph of document owner issued by the state agency or the photocopy of passport (in case of a foreigner), which is certified a true copy.
		- In case of appointing a proxy holder, please attach the proxy form with required documents specified in the Notice of Annual General Meeting of Shareholders (Reference)
- 3. After completely fill-in all required information, please select *"I have read and agreed to comply with Meeting attendance requirements, and Meeting attendance requirements through inventech Connect"*  by checking the box to "accept on the term of service". Then click to submit the documents through the system.
- 4. After all document are verified and the request is approved, the shareholders will receive an email informing the detailed information of the Meeting which is divided into 4 parts as follows:
	- Link for registration of the Meeting
	- Username and Password for e-Voting
	- Link for downloading and installing of Cisco Webex Meeting Application
	- Link for user manual

In case the request is rejected, shareholders will receive an email to notifying the reason for rejection. The shareholders can resubmit additional information through the system.

- 5. Shareholders or proxy holders can submit the Meeting attendance request form as from Friday, 1 April 2022 until the Meeting has ended on Friday, 8 April 2022. Also, shareholders can register to attend the Meeting on Friday, 8 April 2022 at 12:00 hours until the Meeting has ended.
- 6. In relation to registration for the Meeting, shareholders or proxy holders must enter the username and password received from 4. to sign in. Then, the shareholders or proxy holders can go to the registration page for watching live broadcast through Cisco Webex Meeting Application by filling your email address (This step is only for shareholders or proxy holders who have registered for attending the Meeting).
- 7. If the shareholders or proxy holders wish to ask questions at the Meeting, you can 1) press Q&A icon, then type your name, surname, and your status of attending the Meeting as well as your questions and click send button or 2) In case you wish to ask question by voice, press "Get queue ask the question via video"

*(The Company would like to reserve its right to consider answering only the important issues related to each agenda item. The questions that are not answered at the Meeting will be collected to keep in*  the minutes of the Meeting as deemed appropriate. The rest will be answered and posted on the *Company's website).* 

- 8. Voting procedures
	- Please go to "Multimedia Viewer" **menu**, then click "Continue" **in order to go to the e-Voting** system. After that, **fill in** the username and password, **then click "Sign In" and click "Select Agenda".**
	- In case of voting "in favor of", **do not press any button.** In case of "disagree", **press red button**. In case of "Abstain from voting", **press orange button**.
- 9. For solving registration problems, shareholders can contact administrators at 66-2931-9135 on business days and hours from 8:30 – 17:30 hours as from Friday, 1 April 2022 until the Meeting has ended.
- 10. **The Meeting** on Friday, 8 April 2022 **is conducted by electronic media only** and the Company does not prepare the Meeting room for shareholders. If the shareholders are unable to attend the Meeting via electronic media, the Company would like to request you to appoint the Company's independent director or any other person to attend the Meeting on your behalf or submit the form to attend the Meeting via electronic media only.

**In using the Meeting system, please study the details of INVENTECH CONNECT system user manual at www.thanachart.co.th under "Shareholder Information" of "Investor Relations" Section**

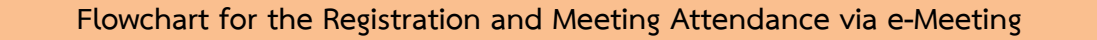

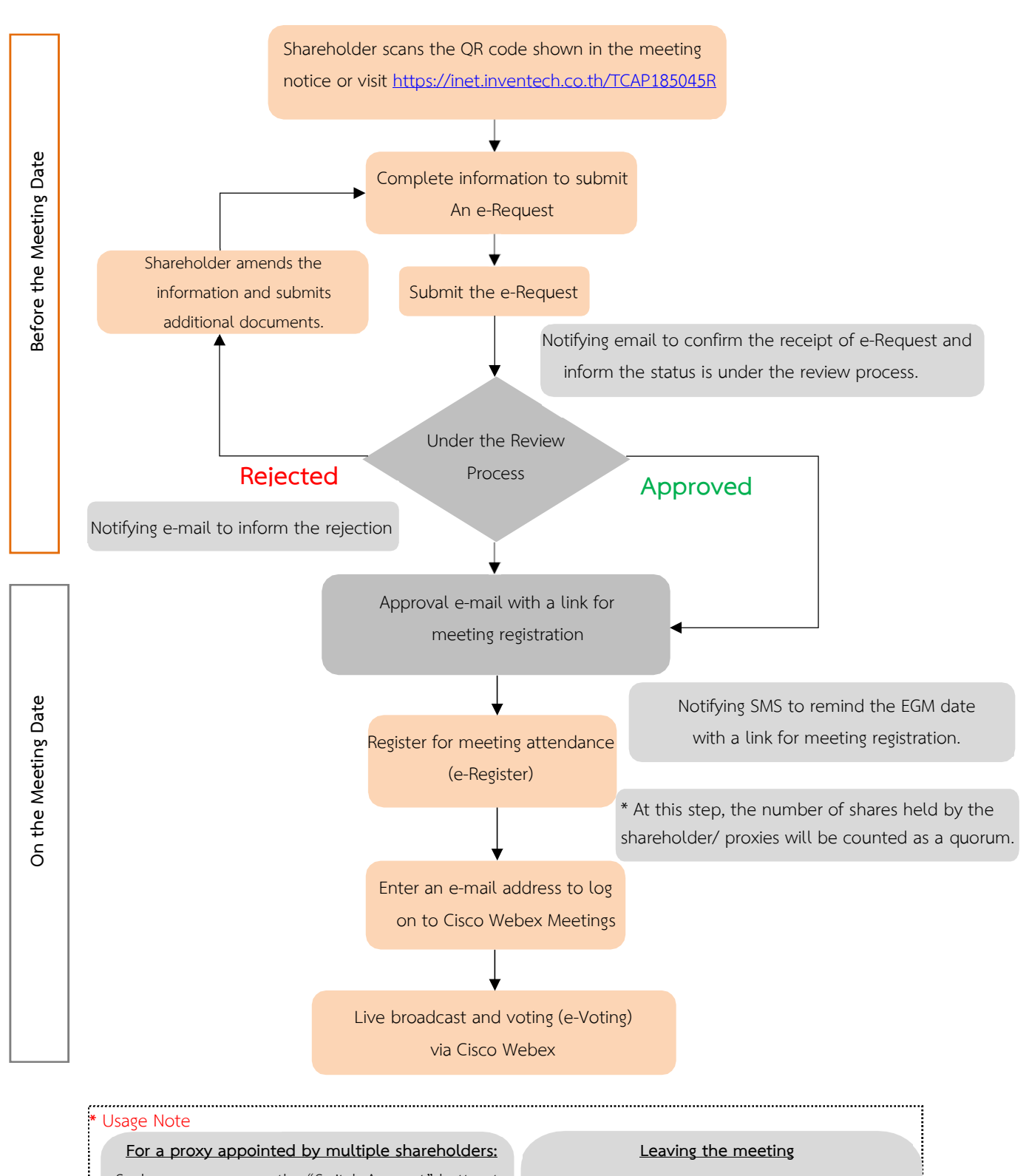

Such proxy may press the "Switch Account" button to log into other accounts, and the votes and the meeting quorums of previously used accounts will still be included as the base number of votes.

Meeting participants may press the "Leave Meeting" button to leave the meeting. As such, the votes of shareholders/proxies will be annulled for the remaining agenda items that have not yet been voted on.